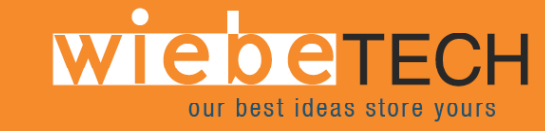

# **TrayDock eSATA™ USER'S MANUAL**

Revised September 28, 2006

## **Features**

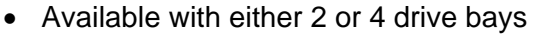

- 2 or 4 eSATA ports (one per bay)
- Utilizes SATA drives
- Supports hot-swappable SATA ports
- Ideal for audio / video editing
- LED displays power status
- Power switch
- Drives are easily removable / replaceable via the front panel
- Footprint is very small relative to storage volume
- Anodized silver aluminum case. It's beautiful and durable.

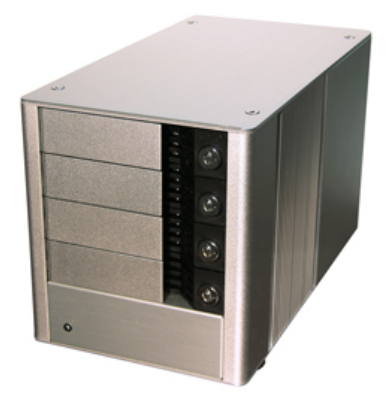

## **Table of Contents**

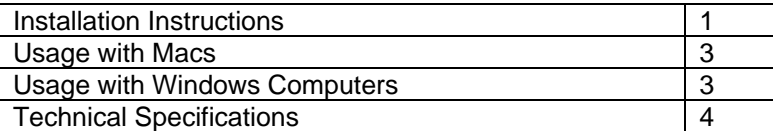

# **Installation Instructions**

**1. Check the accessories with your TrayDock.** Please contact WiebeTech if any items are missing or damaged. The box should contain:

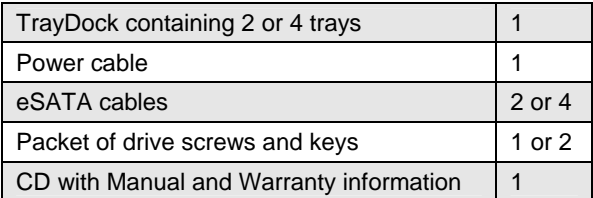

**TrayDock eSATA User's Manual and Contract Contract of the Contract of the Contract of the Contract of the Contract of the Contract of the Contract of the Contract of the Contract of the Contract of the Contract of the Con** 

#### **2. Install a host bus adapter (HBA) with 4 eSATA ports into an empty**

**expansion slot inside your computer (optional).** If your computer already has 4 available eSATA ports, you can skip this step. Compatible HBA cards are available from WiebeTech (www.wiebetech.com). The following general steps will work for most cards. Instructions for individual cards may vary, so consult your host card's user manual.

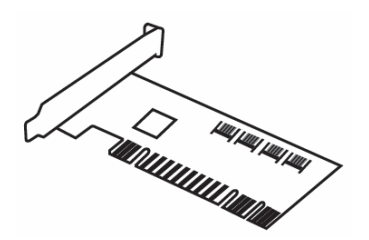

- a) Power down the computer system.
- b) Insert the card into an available expansion slot. Do not force it, but it will take firm pressure to fully seat the interface. It may help to gently rock the card back and forth as you apply pressure. If the card will not fit, you may have the incorrect type for your computer.
- c) Once the card is fully seated in the slot, secure it in place with a screw.
- d) Turn the computer back on.
- e) Install the appropriate drivers for the card. These are usually found on the CD or diskette that came with the card. The drivers for WiebeTech cards are found on the "Product Information & Manuals" CD. Browse to the folder "Other WiebeTech Products - Manuals & Drivers  $\rightarrow$  PCI. PCIe Host Cards" and then select the subfolder for your specific model.

**3. Install your hard drives into the trays.** If you purchased the unit with drives included, they will already be installed. For each tray, lay the drive into the tray, making sure it lays flat. Secure the drive with the included screws by driving them through the bottom of the tray. Slide the tray into the TrayDock then, if desired, lock it in place with the enclosed key.

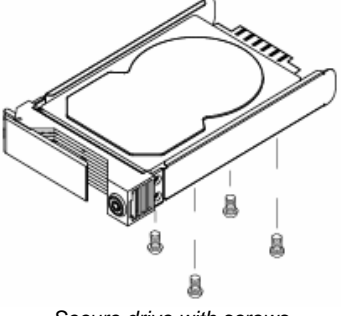

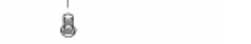

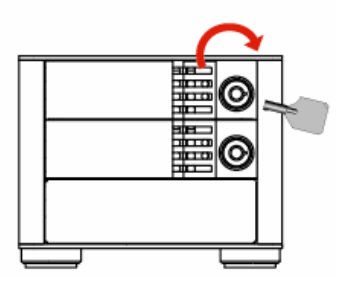

*Secure drive with screws Insert trays and lock in place* 

**4. Plug in the eSATA cables.** One end connects to the back of the unit. Insert the other end into an available eSATA port on the host computer.

**5. Plug in the power cable.** One end connects to the back of the unit. Plug the other end into a grounded electrical outlet. Your TrayDock is now ready to use! Turn on the power switch on the back of the unit. If your drives are already formatted, you can begin using your TrayDock right away. New hard drives will need to be formatted before they can be used.

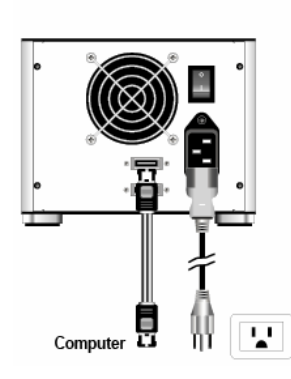

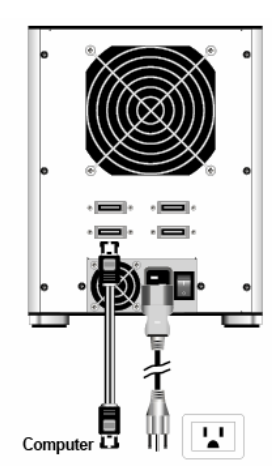

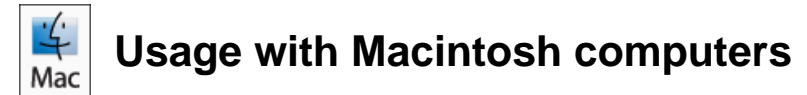

#### **Mounting and Unmounting Volumes**

When you connect the unit to the Mac for the first time and turn on the power, you may see a message saying that the disks are unreadable. This is because you must format the drives before use. The easiest way to do this is with Mac OS X's Disk Utility. Select "Mac OS Extended" as the format type. After the volume is formatted, an icon representing the drive volume will appear (mount) on the desktop. You can now use the volume just like an internal hard drive.

Unmount each volume before powering down the unit by dragging the volume's icon to the trash bin, or by selecting the volume then pressing Command-E. Shutting down the unit without first unmounting the volume can result in data loss.

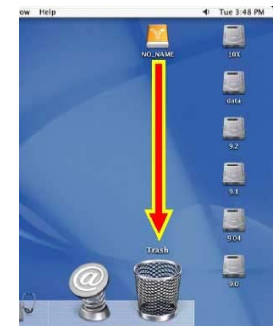

#### **Booting to the TrayDock eSATA**

Your ability to boot to the TrayDock depends upon whether or not the eSATA host to which it is connected supports this feature. Many eSATA hosts do not support booting.

# **Usage with Windows computers**

#### **Formatting/Mounting Volumes**

Before you can use your TrayDock eSATA, you must first format the drives. Use Disk Management, which you can find by right-clicking on My Computer then selecting Manage. Select NTFS for the format type.

After the volume is formatted, an icon representing the drive volume will appear in My Computer. You can now use the volume just like an internal hard drive.

#### **Ejecting Volumes**

You will not be able to eject the TrayDock's drives like you can with devices that connect via FireWire or USB. Make sure no applications are accessing data from the drives before powering off the unit. Check the drive access LEDs to make sure no drive activity is taking place. Turning off the TrayDock's power during hard drive access could result in data loss.

### **Technical Specifications**

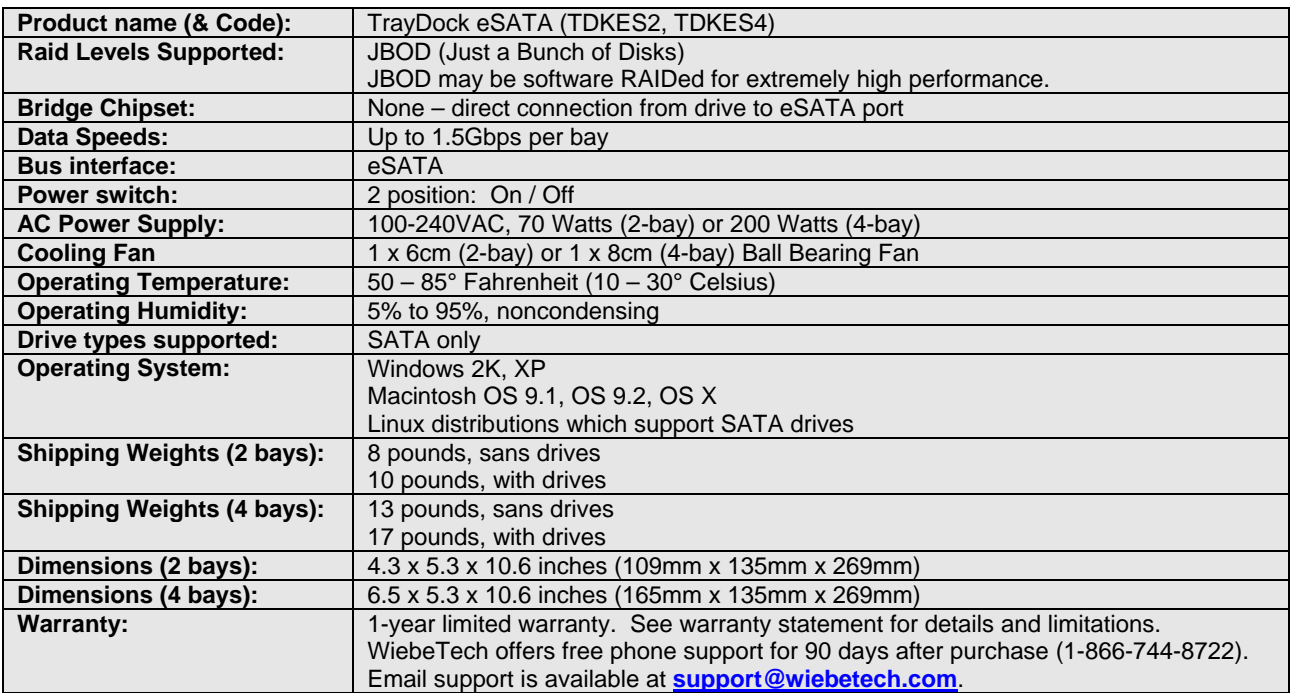

TrayDock eSATA is a trademark of WiebeTech LLC. Other marks are the property of their respective owners. © 2005 WiebeTech LLC. All rights reserved.

FCC Compliance Statement: "This device complies with Part 15 of the FCC rules. Operation is subject to the following two conditions: (1) This device may not cause harmful interference, and (2) this device must accept any interference received, including interference that may cause undesired operation."

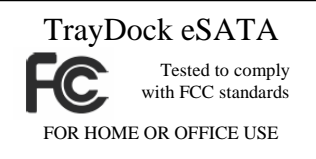

In the event that you experience Radio Frequency Interference, you should take the following steps to resolve the problem:

- 1) Ensure that your unit is plugged into a grounded electrical outlet.
- 2) Use a data cable with RFI reducing ferrites on each end.
- 3) Use a power supply with an RFI reducing ferrite approximately 5 inches from the DC plug.